# Reporting and Accounting for COVID-19 Funds

# November 17th, 2020 13:00-15:00

#### Part 3

FNIHB and RO will review the reporting required for the various COVID-19 funding and how to account for the funds. Details and examples will be presented to help the Nations understand how the various streams of funding can be used in alignment with their funding agreement. Accounting considerations will be presented to help support and set up the Nations for their annual audit cycle.

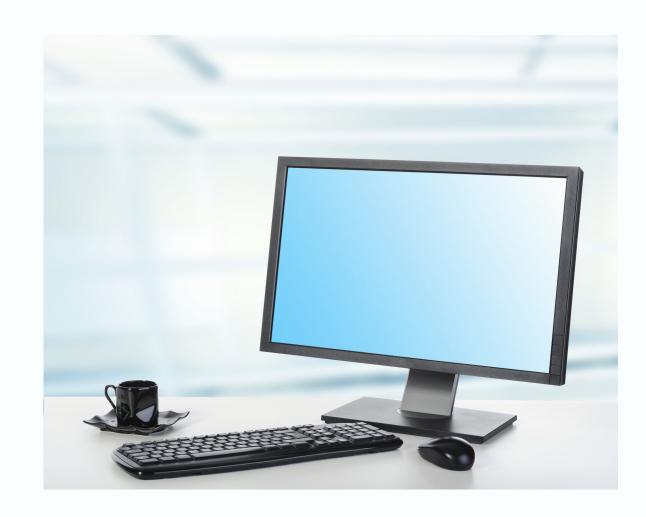

## Objective:

• Understand the accounting and reporting requirements for all funding streams and how to manage the funds in alignment with the Nations funding agreement.

Questions can be submitted in advance or during the presentation to VChelp@FNTN.ca

### Speakers:

The funding sessions will be led by members of the Alberta ISC COVID-19 Funding Team. This will include a combination of FNIHB/RO staff including relevant directors.

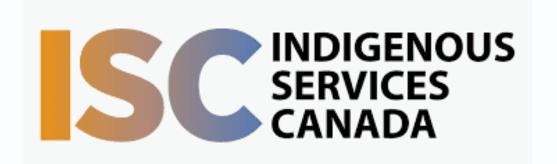

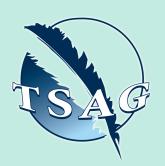

Target Audience
Health Directors, Band
Managers, Chief Financial
Officers, Directors of
Emergency Management,
Education Directors, others
dealing with COVID-19 funds.

VISIT THE FIRST
NATION PORTAL AT
<a href="http://www.fntn.ca">http://www.fntn.ca</a>
TO REGISTER FOR THIS
SESSION

To access this session from an audio line, dial 1 587 328 1099 Enter Meeting ID: 956 7169 0662# Password: 022862

To access this session from zoom
<a href="https://fntn.zoom.us/join">https://fntn.zoom.us/join</a>
Enter Meeting ID: 956 7169 0662

Password ID: 022862

First Nations
Telehealth Network

WWW.FNTN.CA

1.888.999.3356

VCHELP@FNTN.CA

#### To join via internet browser

- 1. Please click the link below to join the webinar: <a href="https://fntn.zoom.us/join">https://fntn.zoom.us/join</a>
- 2. Enter Meeting ID: : 956 7169 0662
- 3. Enter Password: 022862
- 4. Click the option "click here" (See image below)

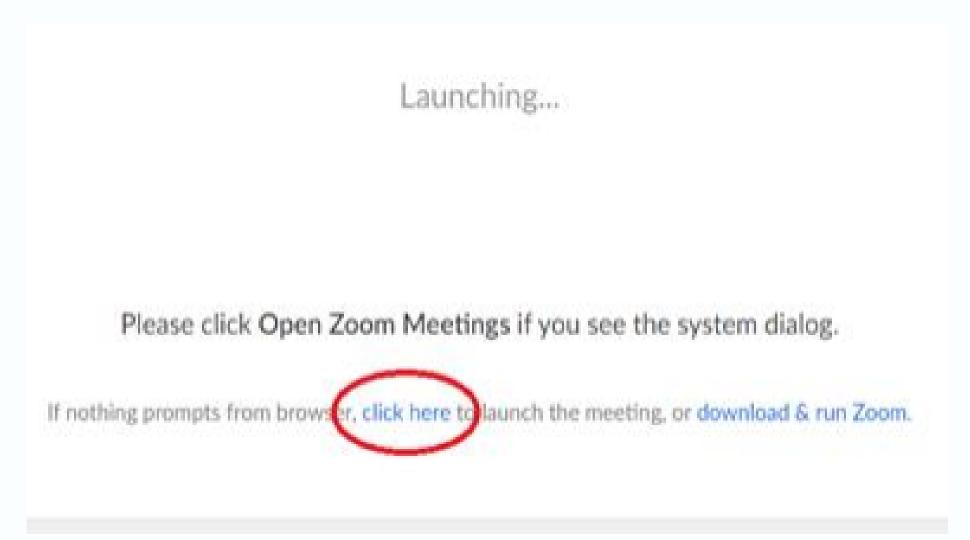

5. Another option will show up on the bottom, please click "join from your browser" (See image below)

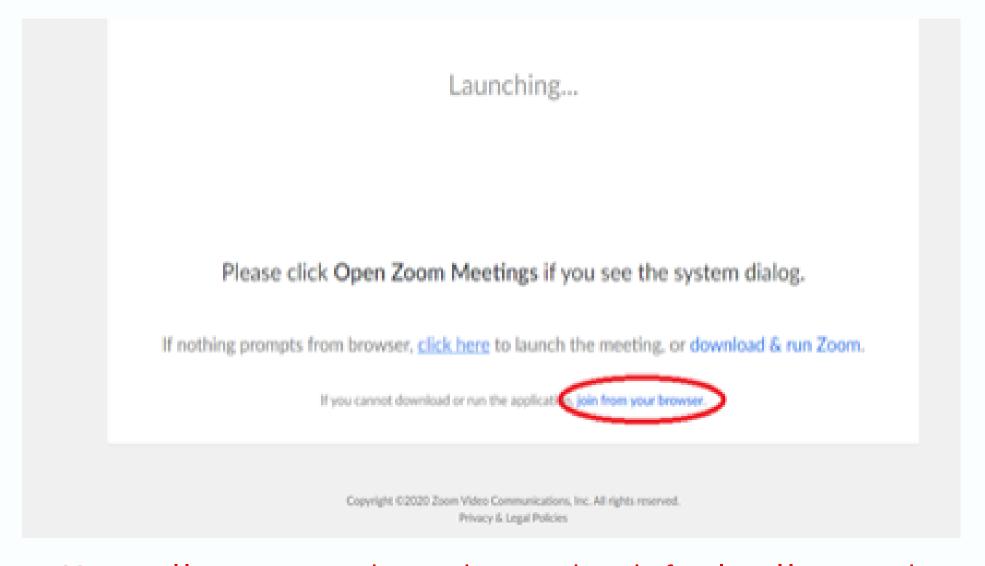

6. You will now join the webinar, by default all attendees of the webinar are muted.

#### To join Via Zoom apps:

- 1. Please click the link below to join the webinar:
  - https://fntn.zoom.us/join
- 2. Enter Meeting ID: : 956 7169 0662
- 3. Enter Password: 022862
- 4. Choose "download and run Zoom"
- 5. An executable file will be download, please run the file
- 6. After the file has been installed, you will be ask to enter your "email" and your "name"
- 7. You will now join the webinar, by default all attendees of the webinar are muted.